## **Configure JupiterOne for Single Sign-On**

Configuring JupiterOne for single sign-on (SSO) enables administrators to manage users of Citrix Gateway service. Users can securely log on to JupiterOne by using the enterprise credentials.

## **To configure JupiterOne for SSO by using SAML:**

- 1. In a browser, type https://<customer\_domain>.apps.us.jupiterone.io/home and press **Enter**.
- 2. Enter your JupiterOne admin account credentials (Username and Password) and click **SIGN IN.**

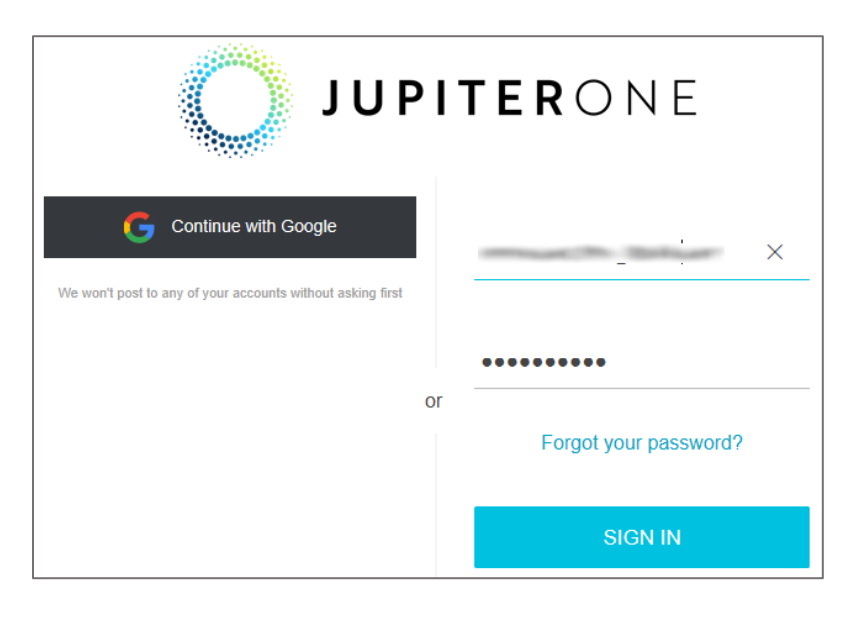

3. In the dashboard page, click the settings icon and click **Single Sign On**.

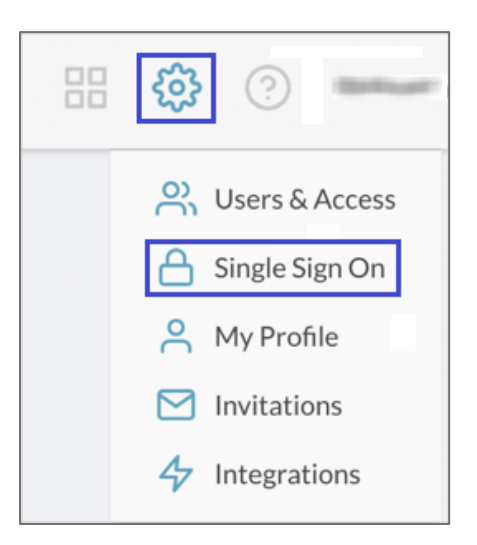

4. In the **Single Sign On** page, click **CONFIGURE**.

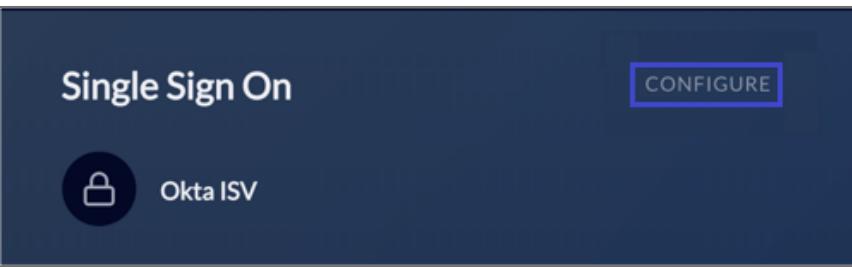

5. In the **Configuration** page, enter the values for the following fields:

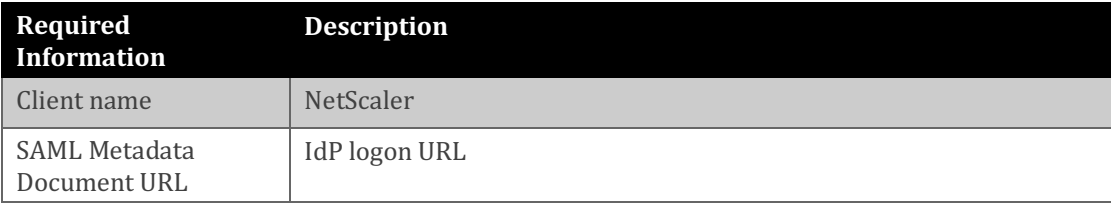

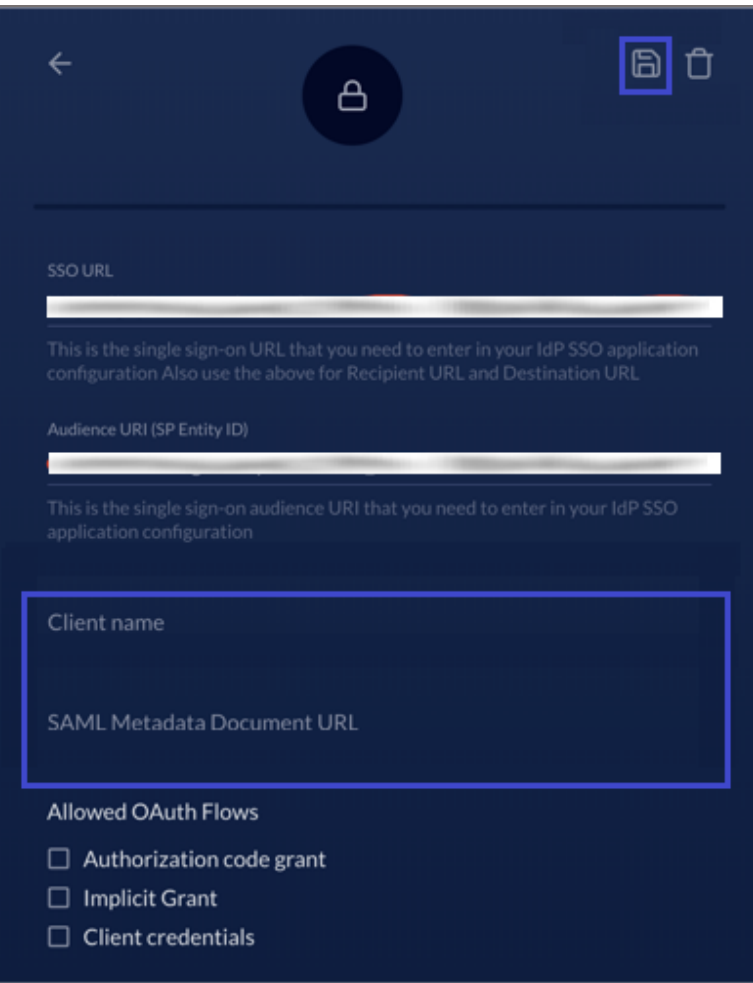

Note: Copy the SSO URL and Audience URI (SP Entity ID) for IdP configuration.

6. Click the save icon.